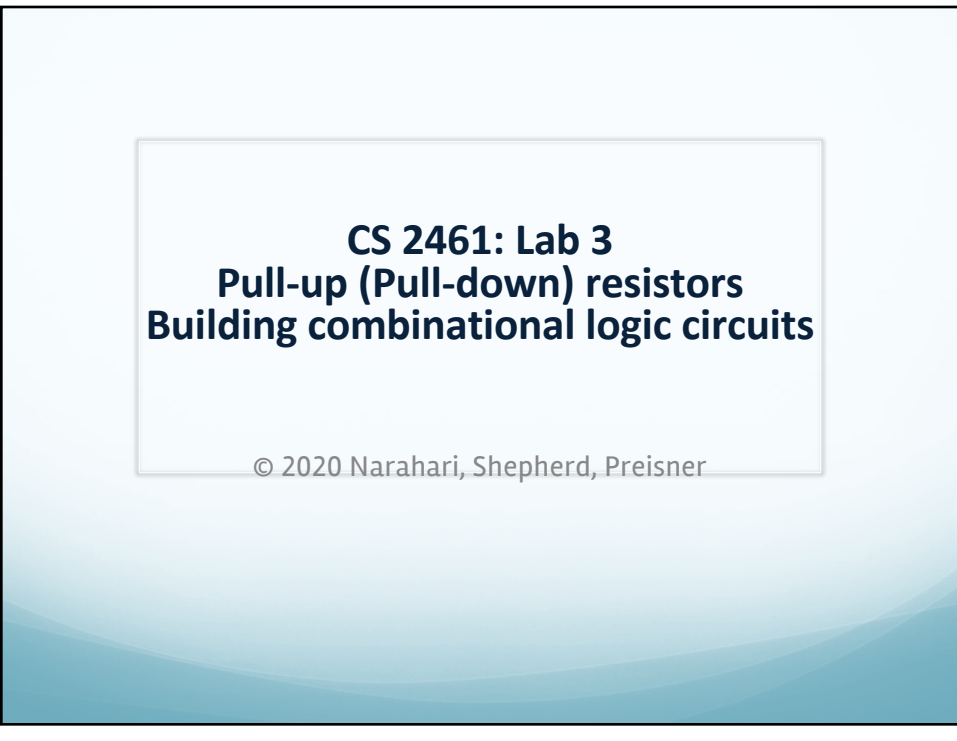

## **Designing Circuit to switch between 0 and 1**

- Recall-inputs to binary are 0 or 1...
- How to set binary variables to 0 or 1 in your hardware circuits ?
- Use a switch...each switch can be viewed as a binary variable (values are 0 or 1)
- $\bullet$  We want to close switch and set input A=0
- $\bullet$  We want to open switch and set input A=1

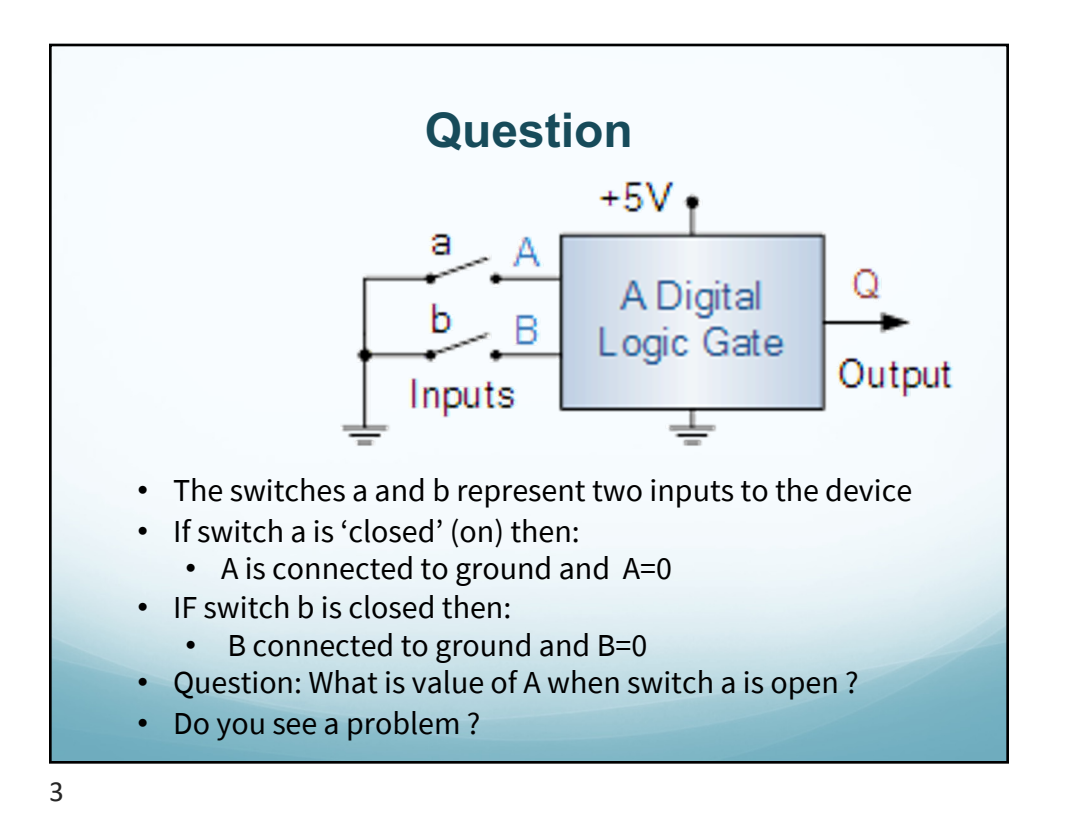

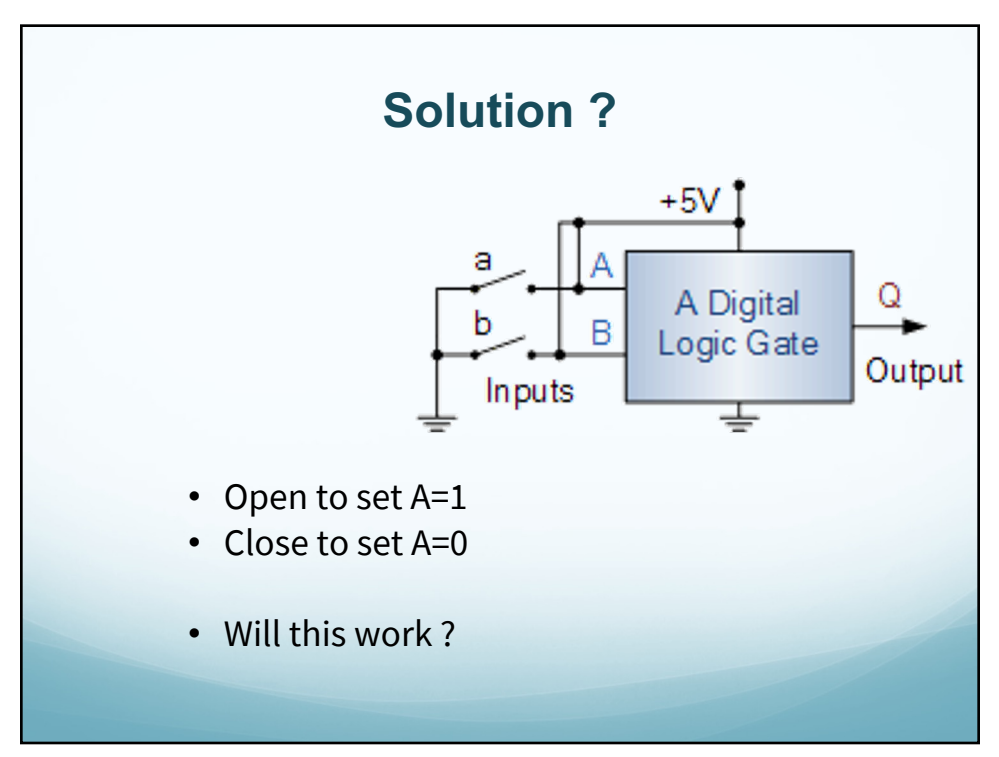

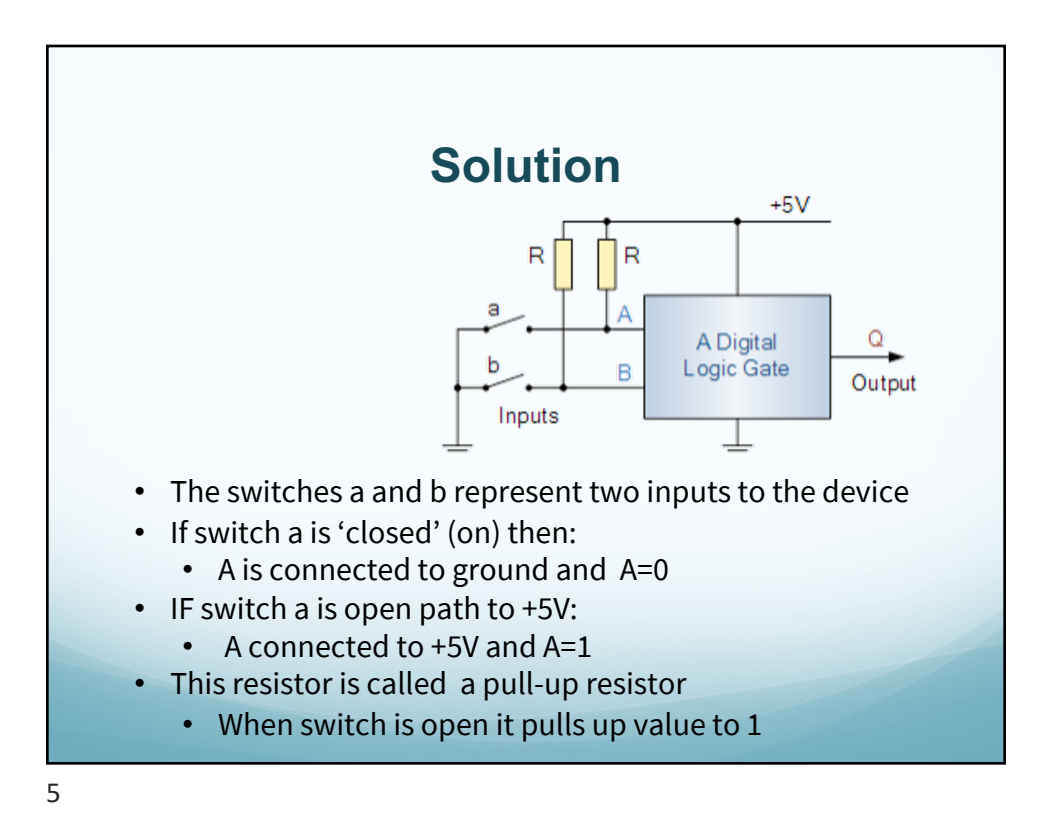

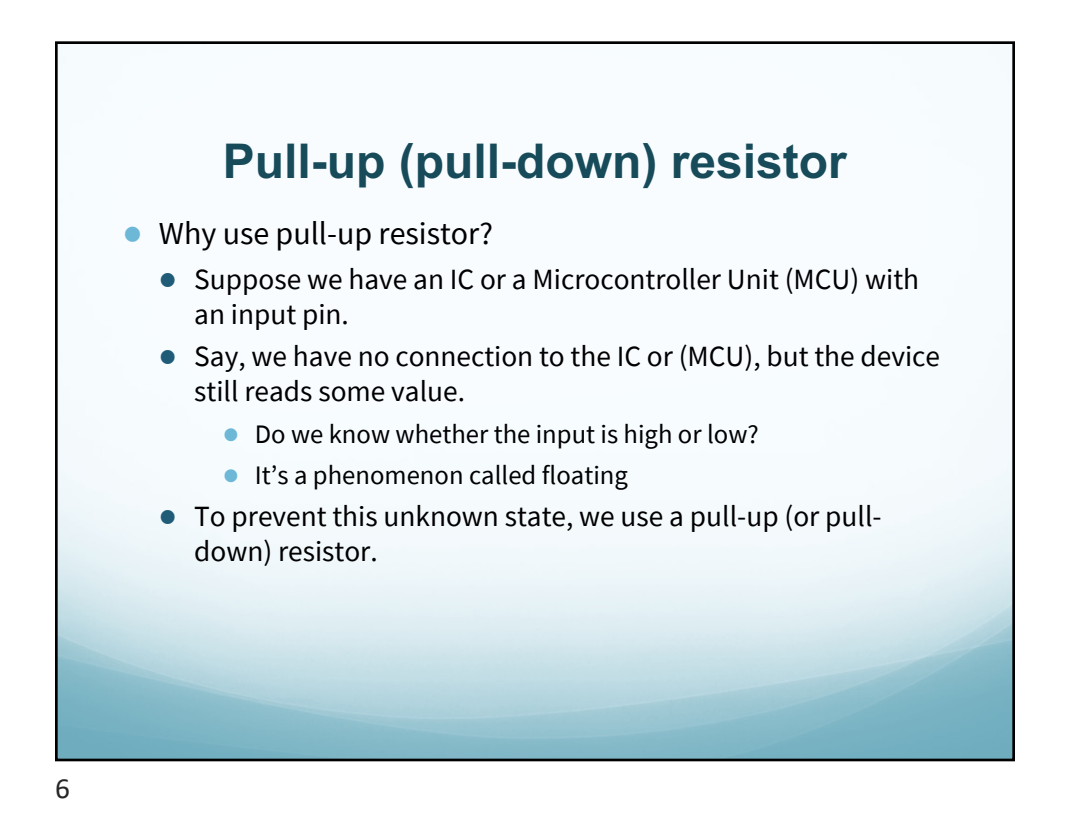

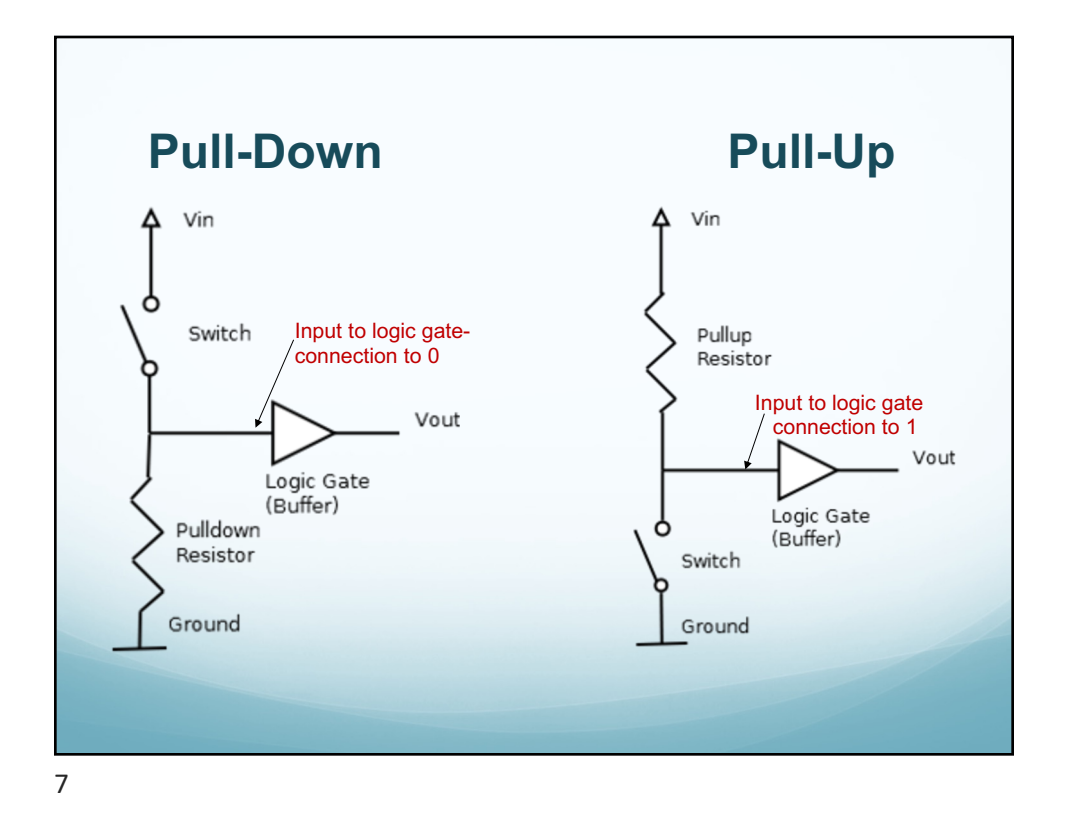

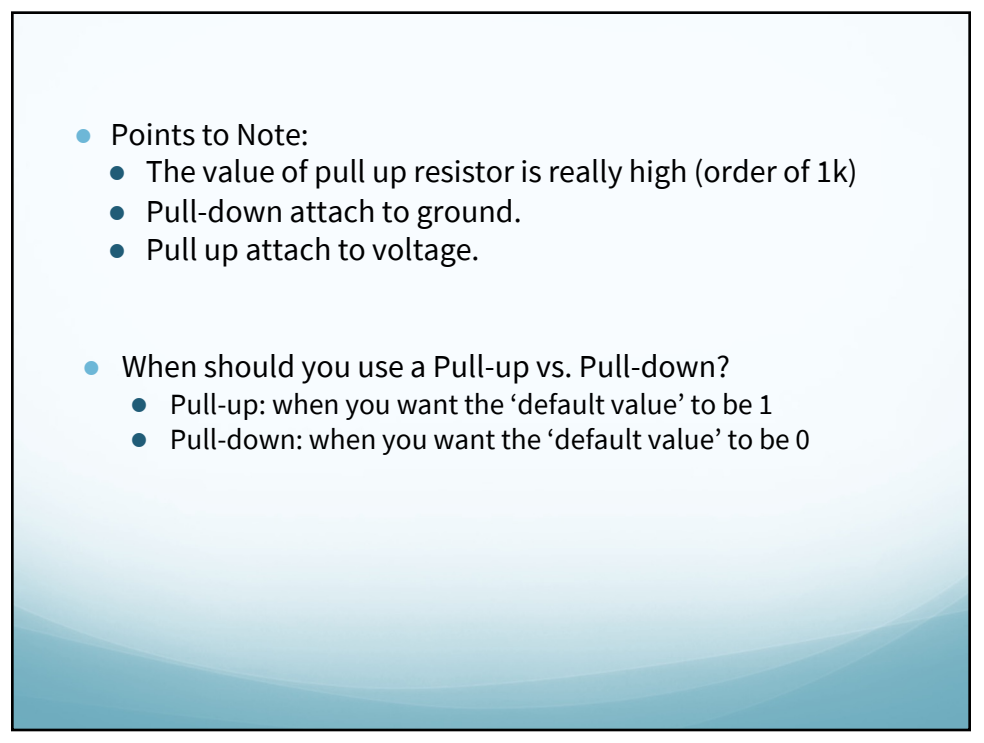

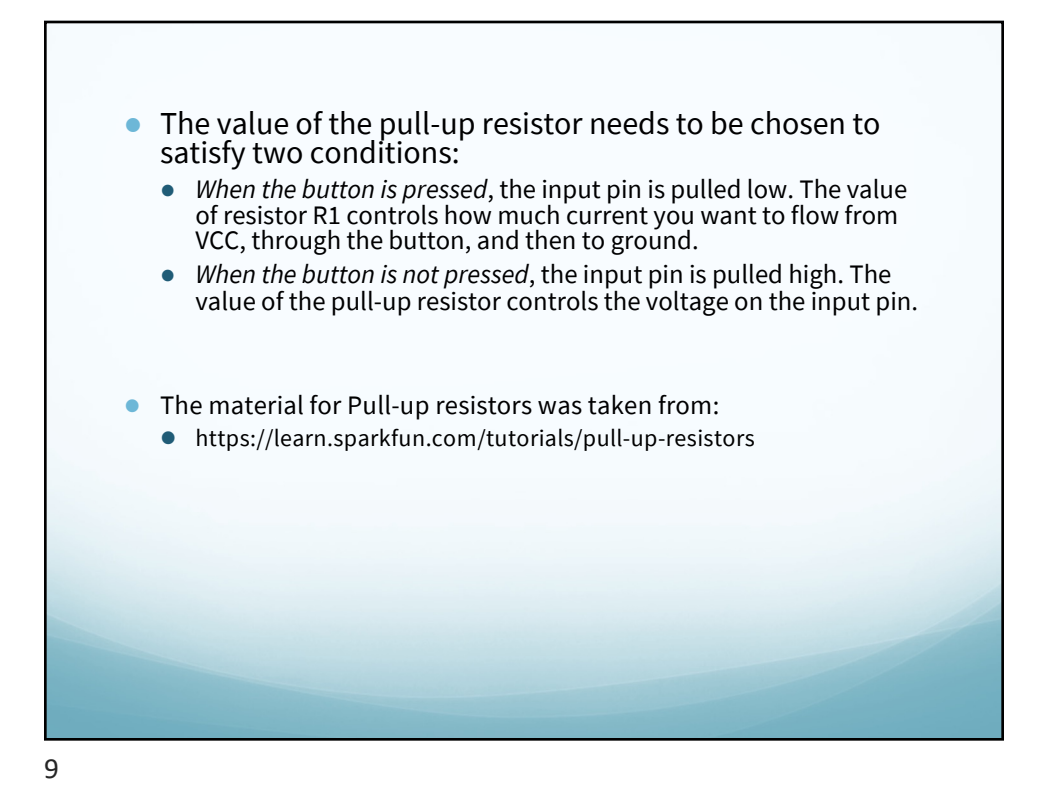

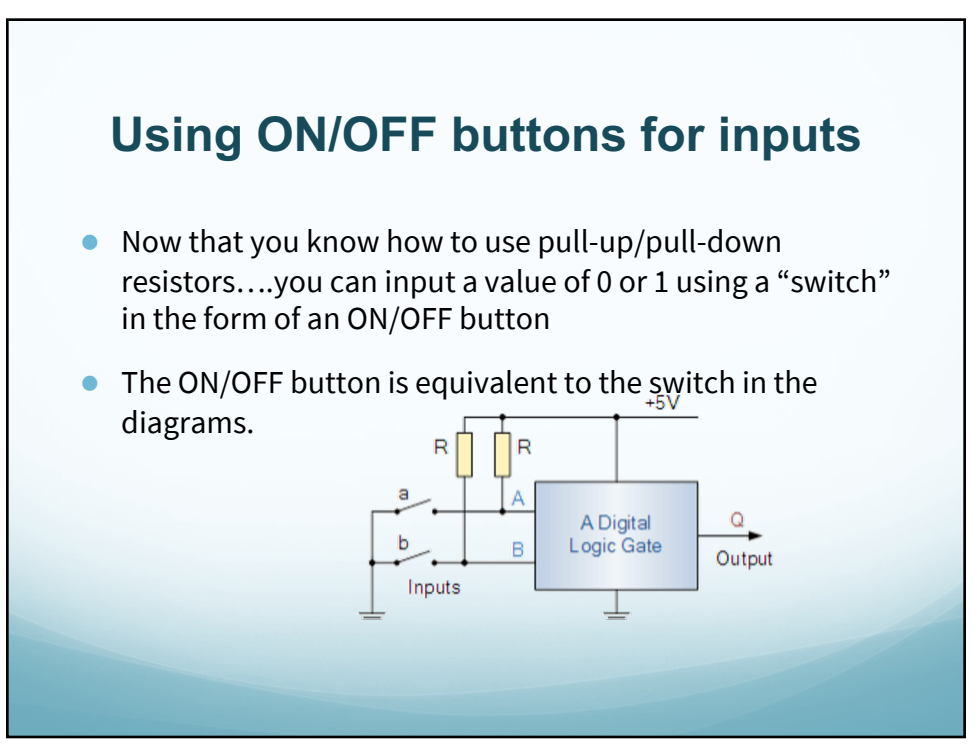

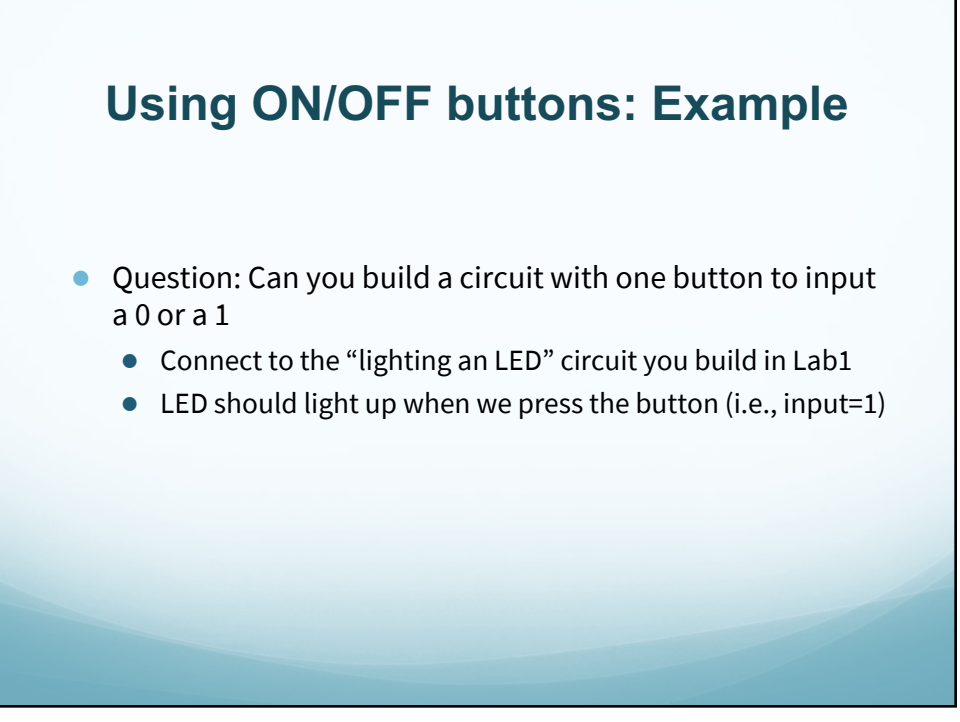

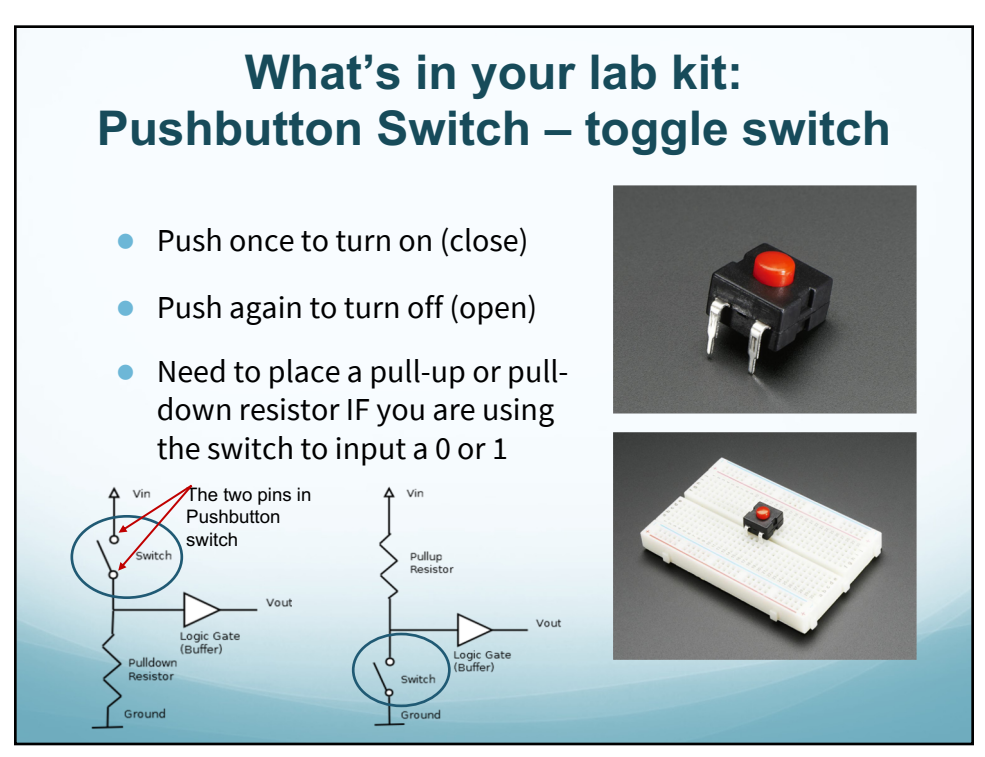

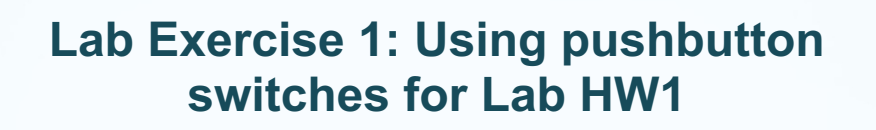

Work in two person groups…

Check your Lab HW1: circuit to implement

F= (A OR NOT B) AND (B OR NOT C)

Three inputs: A,B, C

Next, use three push-buttons to input the values A,B,C

i.e., instead of connecting the input to power (1) or ground (0), you connect it to the out of the switch

and switch outputs 1 or 1 depending on ON or OFF

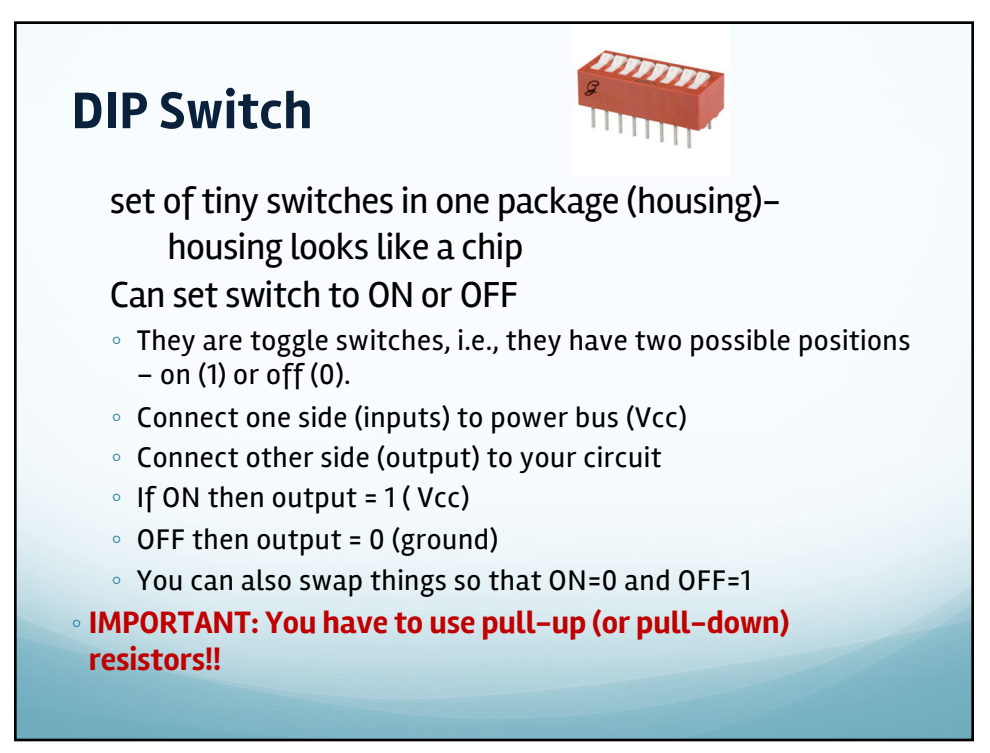

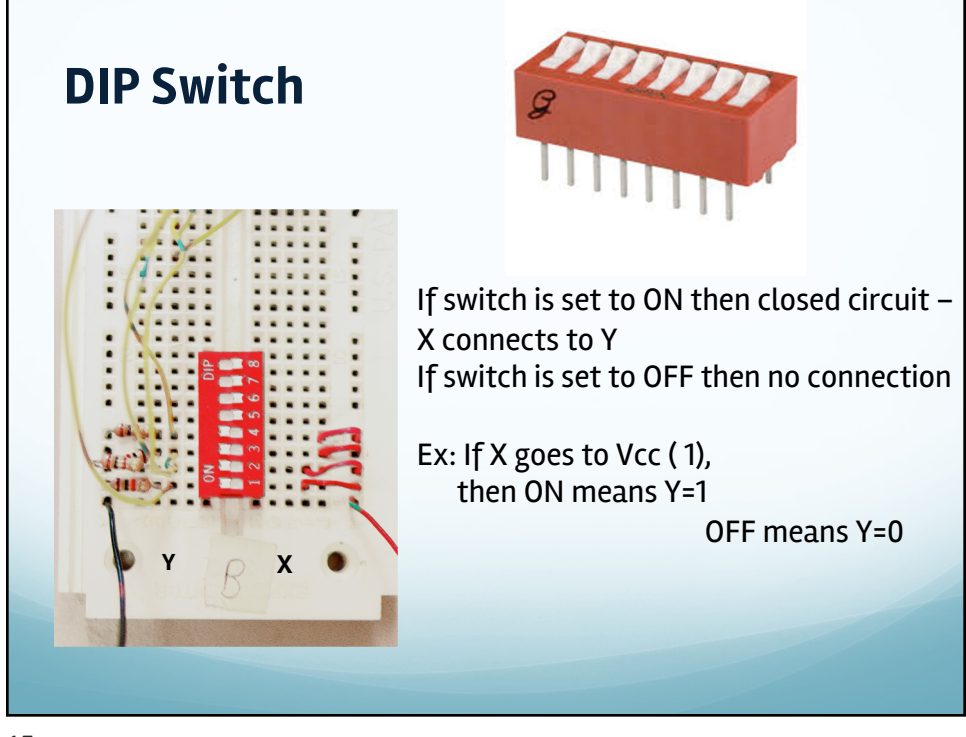

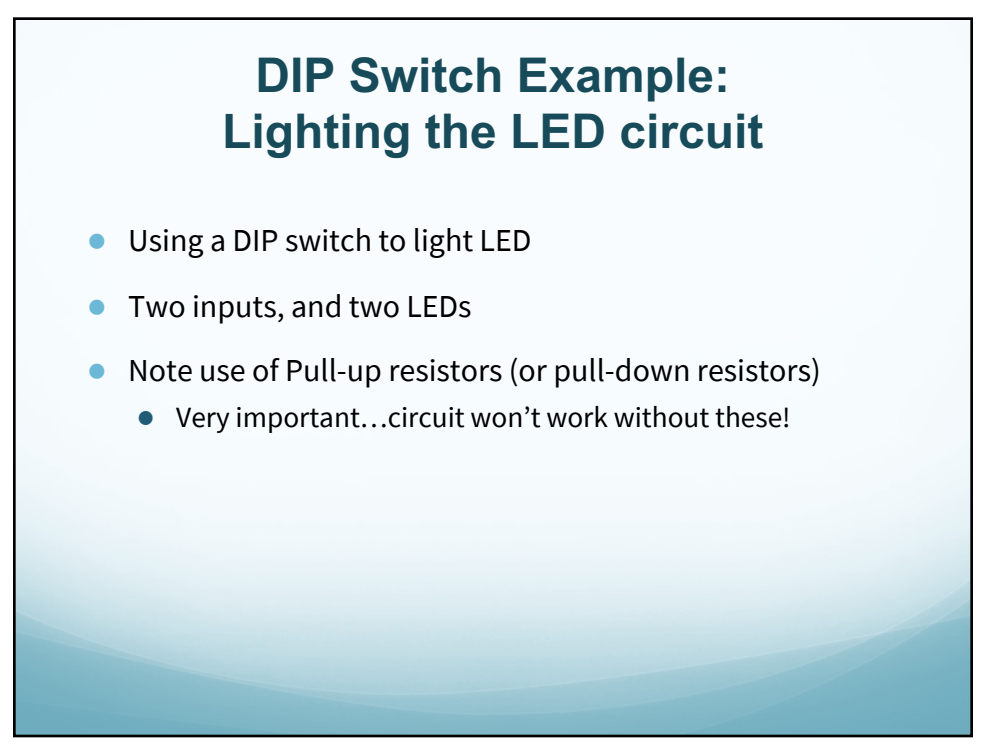

## **Lab Exercise 2: Using DIP switch for your Lab Homework 1**

Lab HW1: build a circuit to compute:

- $S = (A \t{OR} \t{NOT} B) \t{AND} (B \t{OR} \t{NOT} C)$
- Modify (i.e., by adding DIP switch component) your circuit so that the inputs A,B,C are set by a DIP switch.
- . This is a relatively small modification to the circuit you just built using Pushbutton switches.

17

## **Lab Homework 2**

- Design and implement a circuit that tests if two 4-bit numbers A= $(A_3 A_2 A_1 A_0)$  and B= $(B_3 B_2 B_1 B_0)$  are equal.
- Use DIP switches to input your 4-bit number
- You can use any of the 7400 series integrated circuits
- 1. First design your logic functions and circuit using basic gates. *Think about the solution on paper first.*
- 2. Next identify the 7400 ICs that contain the logic gates you need.
- 3. Finally, build your circuit

## **See BlackBoard assignment for full specs.**